## **Expenses** Create Expense Reports

Creating an expense report is required when:

- Seeking reimbursement
- Clear the transactions from a purchasing card
- Clear cash or other advances

### CREATE AN EXPENSE REPORT

- 1. In the search box, search "create expense report". Select **Create Expense Report** task.
- 2. Select one of the 2 choices:
  - New Expense Report
  - Copy a previous report (**Note**: all information EXCEPT the receipts will be brought over)

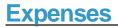

# Create Expense Reports

| eation Options                             |                                                                                         |                                                                          |                                                                                                    |                                                                                                    |                                                        |               |                               | _            |
|--------------------------------------------|-----------------------------------------------------------------------------------------|--------------------------------------------------------------------------|----------------------------------------------------------------------------------------------------|----------------------------------------------------------------------------------------------------|--------------------------------------------------------|---------------|-------------------------------|--------------|
|                                            | Create New Expense Re                                                                   | eport                                                                    |                                                                                                    |                                                                                                    | ARD REPORT INSTRUCTION<br>r any expense item attribute |               | te that instructional text    |              |
|                                            | Copy Previous Expense                                                                   | Report :=                                                                |                                                                                                    | Receipts are required for a                                                                                                    | ll out of pocket transaction                           | s however a   | Il appear on the ride side    | than \$25.   |
|                                            | Create New Expense Re                                                                   | eport from Spend Authorization                                           | :=                                                                                                  | Receipts are required for a                                                                                                    | II P Card expenses however                             | r detailed/it | n appear on the ride side     |              |
| mpany *                                    | × POM Pomona College                                                                    | ≣                                                                        |                                                                                                    | Any Advance and Petty Cash should be requeated using a Spend Authorization form. Please go to Create Spend Authorization.<br>TRAVEL<br>Here are a few tips and reminders to keep in mind when completing an expense/Purchasing card report related to travel:                                                                                                    |                                                        |               |                               |              |
| ogram                                      | X CC06030 Finance<br>Office<br>X FN160 Institutional<br>Support<br>X FD100 Undesignated | on the worker. The included for                                          | o populate based<br>lese worktags will<br>all the expense<br>he report but can<br>ach expense line. | <ul> <li><u>Purpose of Travel</u>: Please provide a brief explanation of the trip in the "Expense Report Information" header Memo field, such as "Attending COFHE Association meeting"</li> <li><u>Description of expense</u>: Please provide a brief explanation of the Item(s) purchased and the business purpose in the "Expense Report Line Memo" field</li> <li><u>Meals</u>: <u>Pusiness purpose for meals must be documented</u>, Names of attendees at luncheons must be provided, unless it is a large gathering and then the general number of attendees and group affiliation must be noted.</li> <li><u>Meals</u>: <u>Meals</u>: <u>Attending COFHE detailed showing what food/rinkit Kems were ordered.</u></li> <li><u>Per Diem</u>; When applicable, daily rates for domestic travel can be found <u>here</u>. For international travel click <u>here</u>: The first and last days of travel are reinbursed at 75% of the applicable per clien must <u>be</u> detailed showing the trip and total mileage. You can find standard mileage rates <u>here</u>.</li> <li><b>IN GENERAL:</b></li> <li>All receipts are required. Itemized/detailed receipts are <u>cquired</u> for any expenditure greater than \$25.</li> <li><u>P-Card</u>: Attach a Missing Receipt Form for any P Card charges if needed. Forms can be found on the Portal under the Finances tab at <u>Intos//my commona.edu//CSFinances/Finances/Finance</u>.</li> </ul> |                                                        |               |                               |              |
| ditional Worktags<br>Credit Card Transacti | ions Mobile Expenses                                                                    |                                                                          | Expenses created o<br>ii                                                                            | on the Workda<br>nclude in your                                                                                                    |                                                        | selected      | to                            |              |
| For optimal performance Select All         | Pu                                                                                      | تت<br>Irchase Card transactior<br>Include in your r<br>include in your r | e transactions to                                                                                   |                                                                                                    |                                                        |               |                               | <b>≣ ⊡ ∟</b> |
| Include? Transact                          | . Date                                                                                  | Expense Item                                                             | Charge Description/Memo                                                                             |                                                                                                    | Amount                                                 | Currency      | Corporate Credit Card Account |              |
|                                            | 01/08/2018                                                                              | Meals - International                                                    | ZPIZZA - CA77 - CLAREMONT                                                                           |                                                                                                    | 58.78                                                  | USD           | Pomona College                | -            |
|                                            |                                                                                         |                                                                          |                                                                                                    |                                                                                                    |                                                        |               |                               | •            |

- 3. Click OK.
- 4. On the next page, the top portion allows for changes to Payment type (if direct deposit for expenses has been setup by the worker)

## **Expenses** Create Expense Reports

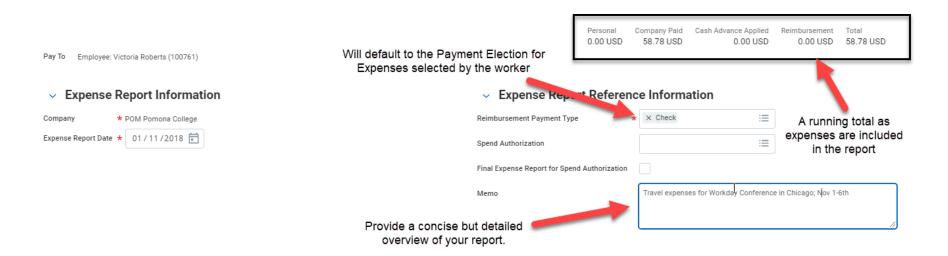

5. Enter your expenses. Be sure to complete all required fields (\* are required) and attach receipts. **NOTE:** Receipts can be added individually for each Expense Item or can be attached using the Attachment tab for the report as a whole.

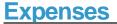

### Create Expense Reports

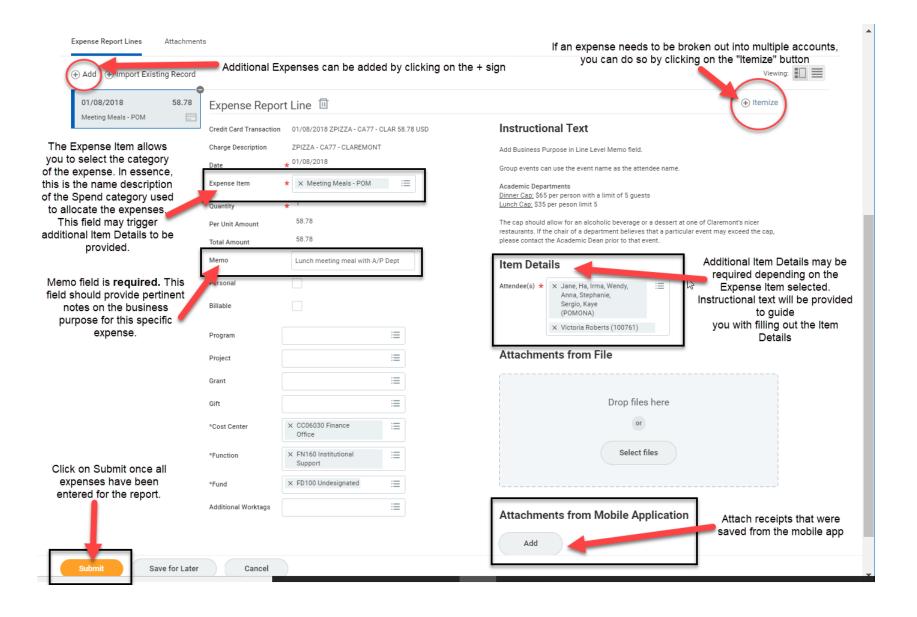

6. After all the expenses or charges have been added and allocated on the report, click **Submit.** The expense report will go through an approval process. Once approved the expense report will appear on budget reports and be ready for payment.

#### Reports

My Expense Reports: View your expense reports with the date, status, amount, and other details. Perform related actions such as cancel, change, or copy an expense report